#### Información para la NOM o Norma Oficial Mexicana (Solo para México)

La siguiente información afecta a los dispositivos descritos en este documento de acuerdo a los requisitos de la Normativa Oficial Mexicana (NOM): Importador:

### Dell México S.A. de C.V.

Paseo de la Reforma 2620 – Piso 11° Col. Lomas Altas 11950 México, D.F.

如要與 Dell 洽詢有關銷售、技術支援或客戶服務事宜, **請造訪網頁 dell.com/ContactDell** 

Untuk menghubungi Dell untuk masalah-masalah penjualan, dukungan teknis, atau layanan pelanggan.<br>kunjungi **dell.com/ContactDell** 

Número de modelo normativo: P26F Voltaje de entrada: 100 V CA–240 V CA Intensidad de entrada (máxima): 1,50 A/1,60 A Frecuencia de entrada: 50 Hz–60 Hz Intensidad de salida: 3,34 A/4,62 A Tensión de salida: 19,5 V CC

#### Contacting Dell

Dell™, the DELL logo, and Inspiron™ are trademarks of Dell Inc.<br>Windows® is either a trademark or registered trademark of Microsoft<br>Corporation in the United States and/or other countries. Regulatory model: P26F | Type: P26F001

To contact Dell for sales, technical support, or customer service issues, go to dell.com/ContactDell

#### 与 Dell 联络

如要联系 Dell 有关销售、技术支持或客户服务问题, 则 转至 dell.com/ContactDell

> Dell™、DELL 徽标和 Inspiron™均为 Dell Inc. 的商标;Windows® 是 Microsoft<br>Corporation 在美国和/或其他国家或地区的商标或注册商标。 管制型号:P26F | 类型:P26F001

计算机型号: Inspiron 5523

#### 與 Dell 公司聯絡

Dell™、DELL 標徽和 Inspiron™ 為 Dell Inc 的商標:Windows® 為 Microsoft<br>Corporation 在美國及/或其他國家的商標或註冊商標。 安規型號:P26F | 類型:P26F001

Dell™, logo DELL, dan Inspiron™ adalah merek dagang dari Dell Inc. Windows® adalah merek dagang atau merek dagang terdaftar dari Microsoft Corporation di Amerika Serikat dan/atau negara-negara lain. Model pengatur: P26F | Tipe: P26F001 Model komputer: Inspiron 5523

#### Menghubungi Dell

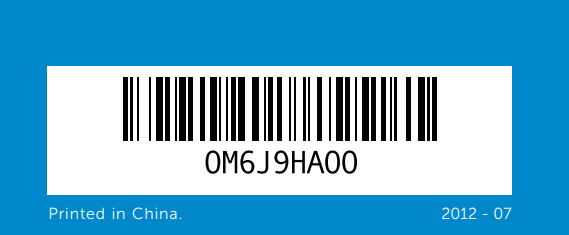

#### © 2012 Dell Inc.

Computer model: Inspiron 5523

#### © 2012 Dell Inc.

#### © 2012 Dell Inc.

電腦型號:Inspiron 5523

#### © 2012 Dell Inc.

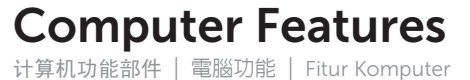

# inspiron 15z

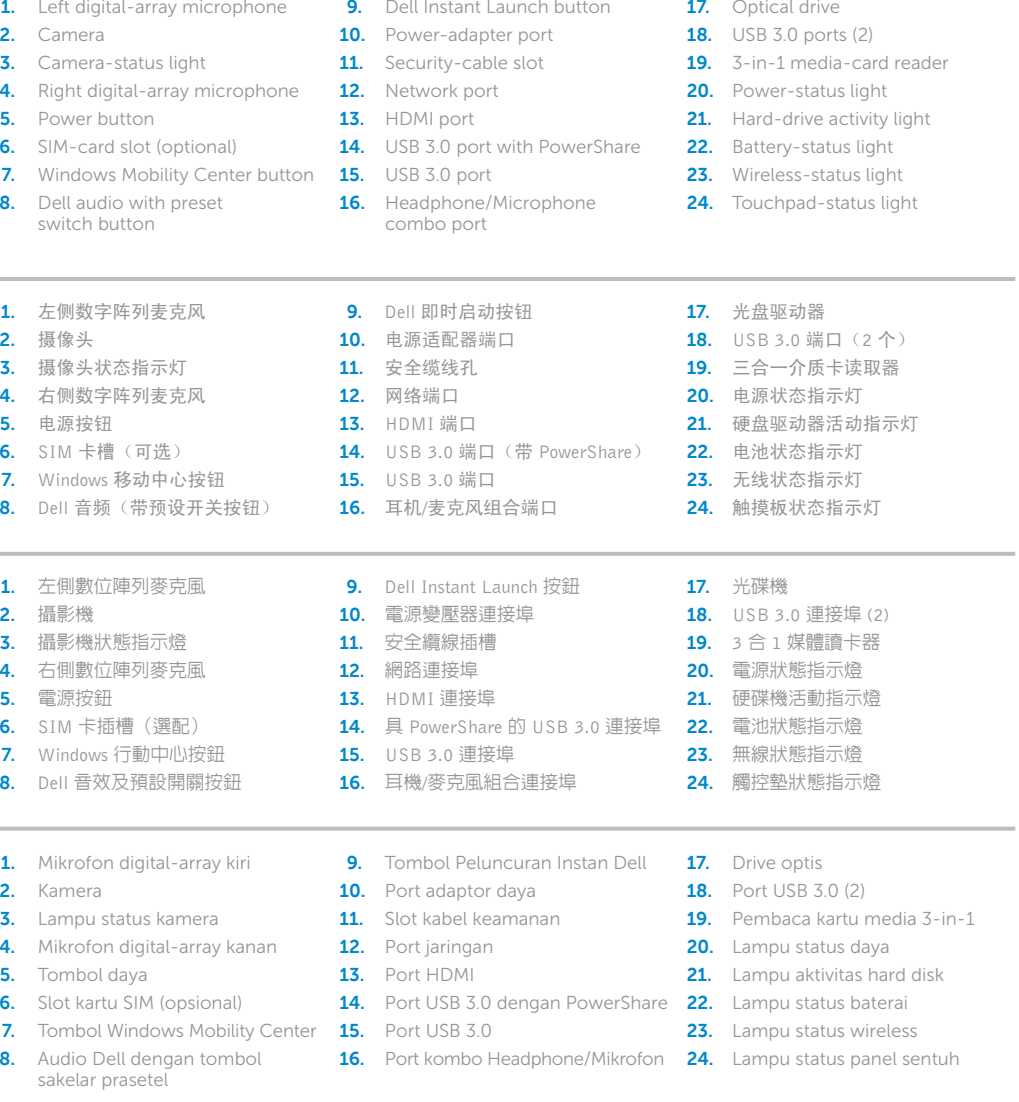

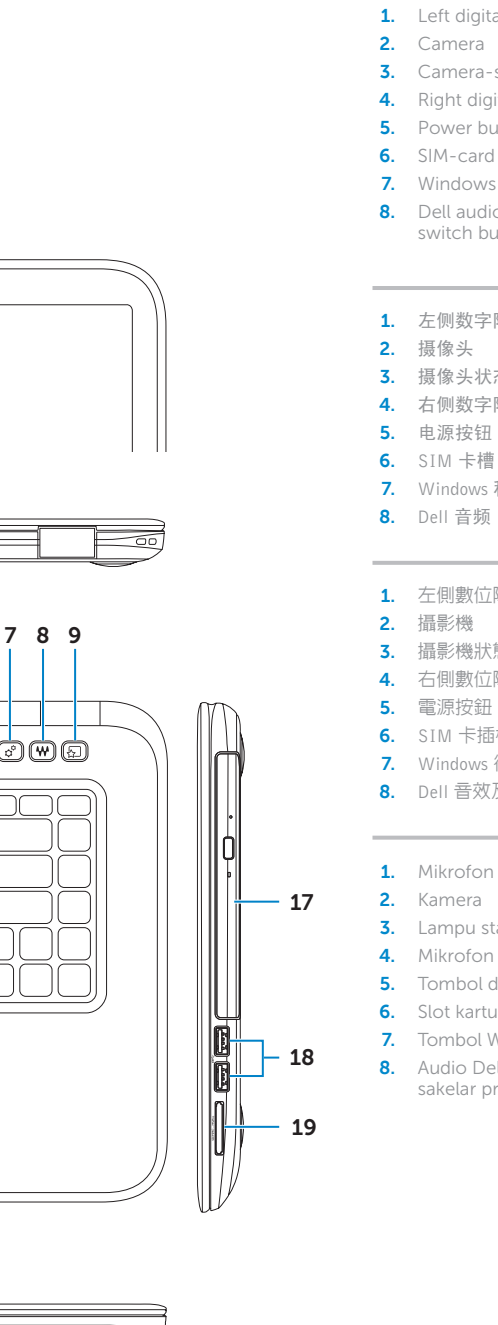

# Quick Start Guide

快速入门指南 | 快速入門指南 | Panduan Pengaktifan Cepat

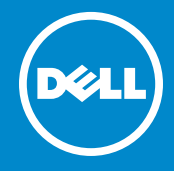

#### More Information

For regulatory and safety best practices, see dell.com/regulatory\_compliance

### 更多信息

有关管制和安全最佳实践的详细信息,请访问 dell.com/regulatory\_compliance

#### 更多資訊

有關法規和安全最佳實務的資訊,請參閱 dell.com/regulatory\_compliance

#### Informasi lebih lanjut

Untuk praktik peraturan dan keselamatan terbaik, lihat dell.com/regulatory\_compliance

#### Service Tag 服务标签 服務標籤 Tag Servis

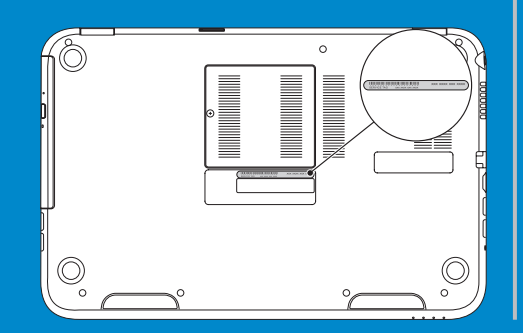

12

13 14

 $15 -$ 

24

20 21 22 23

 $\lambda$   $\lambda$   $\lambda$  $\frac{1}{\sqrt{2}}$ 

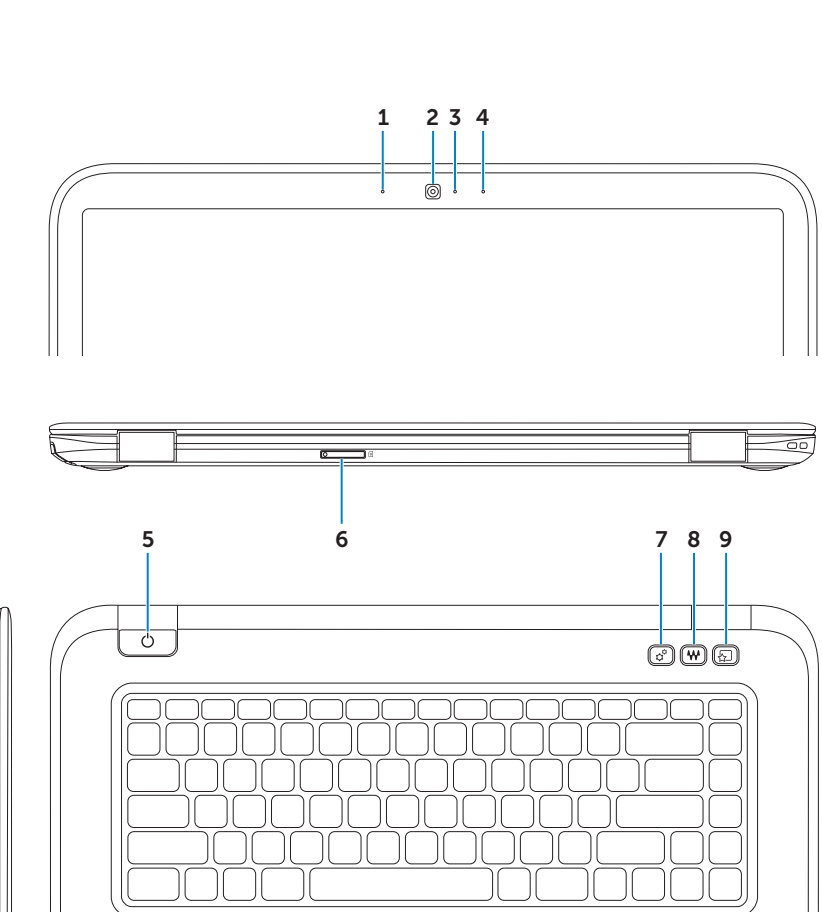

11

16

 $10 -$ 

 $\frac{1}{\text{MMMM}}$ 

### Connect the network cable (optional) 1 and the power adapter

连接网络电缆(可选)和电源适配器 連接網路纜線(選配)和電源變壓器 Sambungkan kabel jaringan (opsional) dan adaptor daya

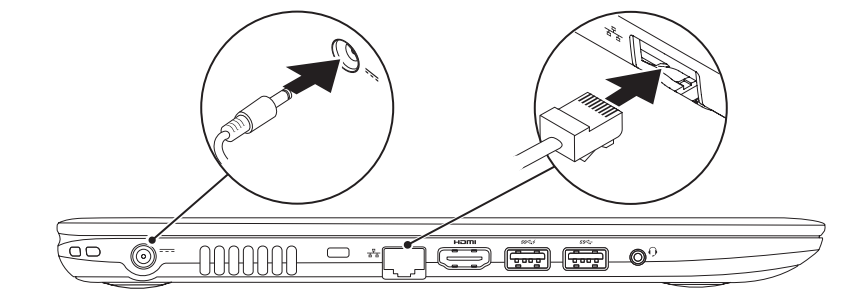

Function Keys

### 2 Press the power button

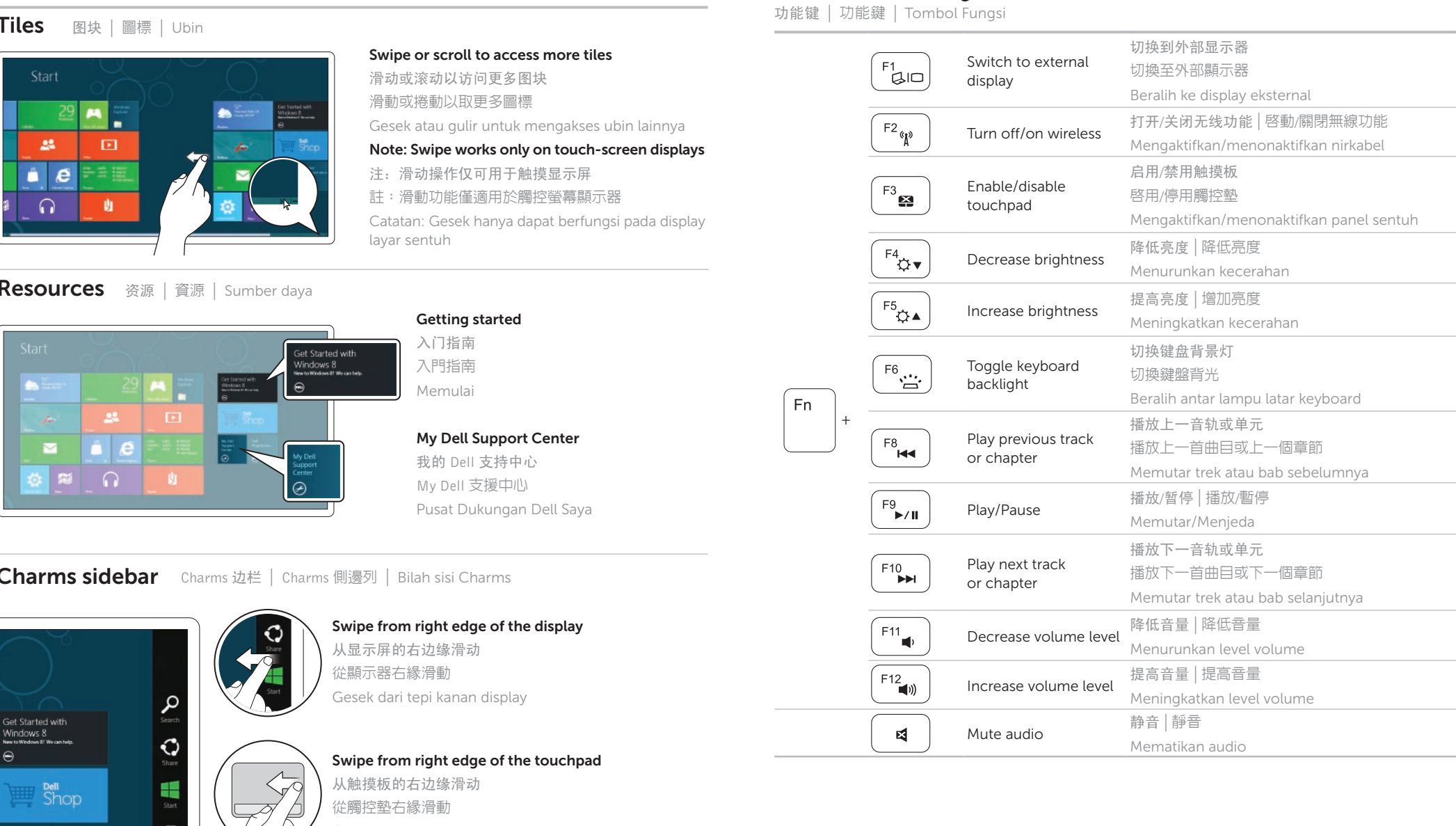

按下电源按钮 | 按下電源按鈕 | Tekan tombol daya

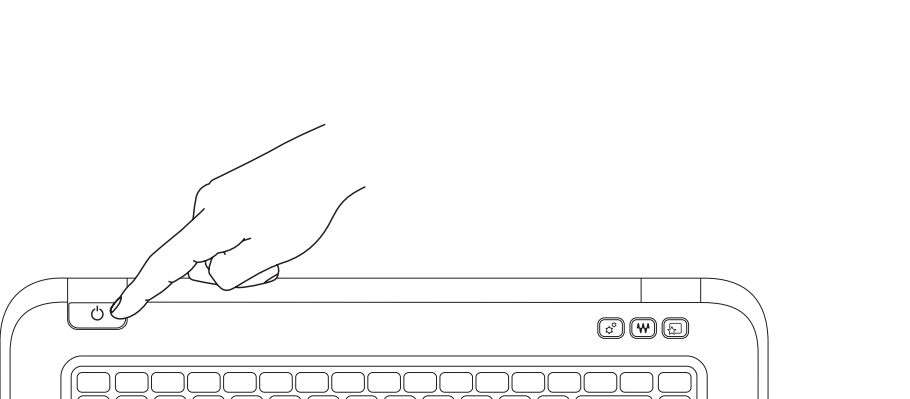

### 3 Complete Windows setup

完成 Windows 安装程序 | 完成 Windows 設定 | Selesaikan pengaturan Windows

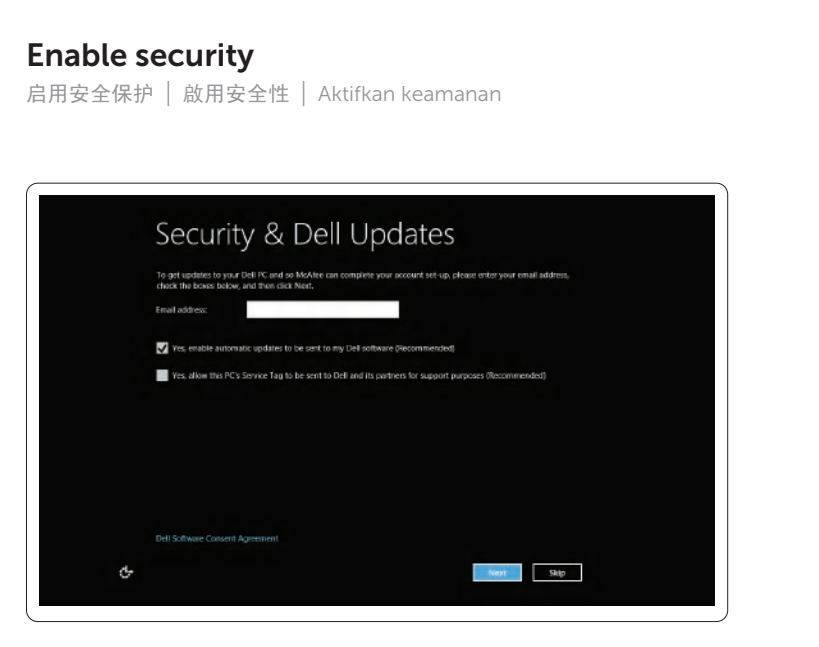

### Configure wireless (optional)

配置无线(可选)| 設定無線(選配)| Konfigurasikan nirkabel (opsional)

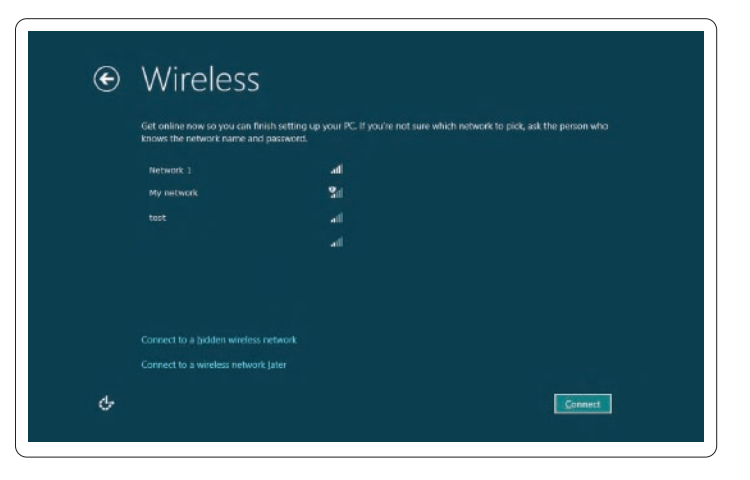

## Windows 8

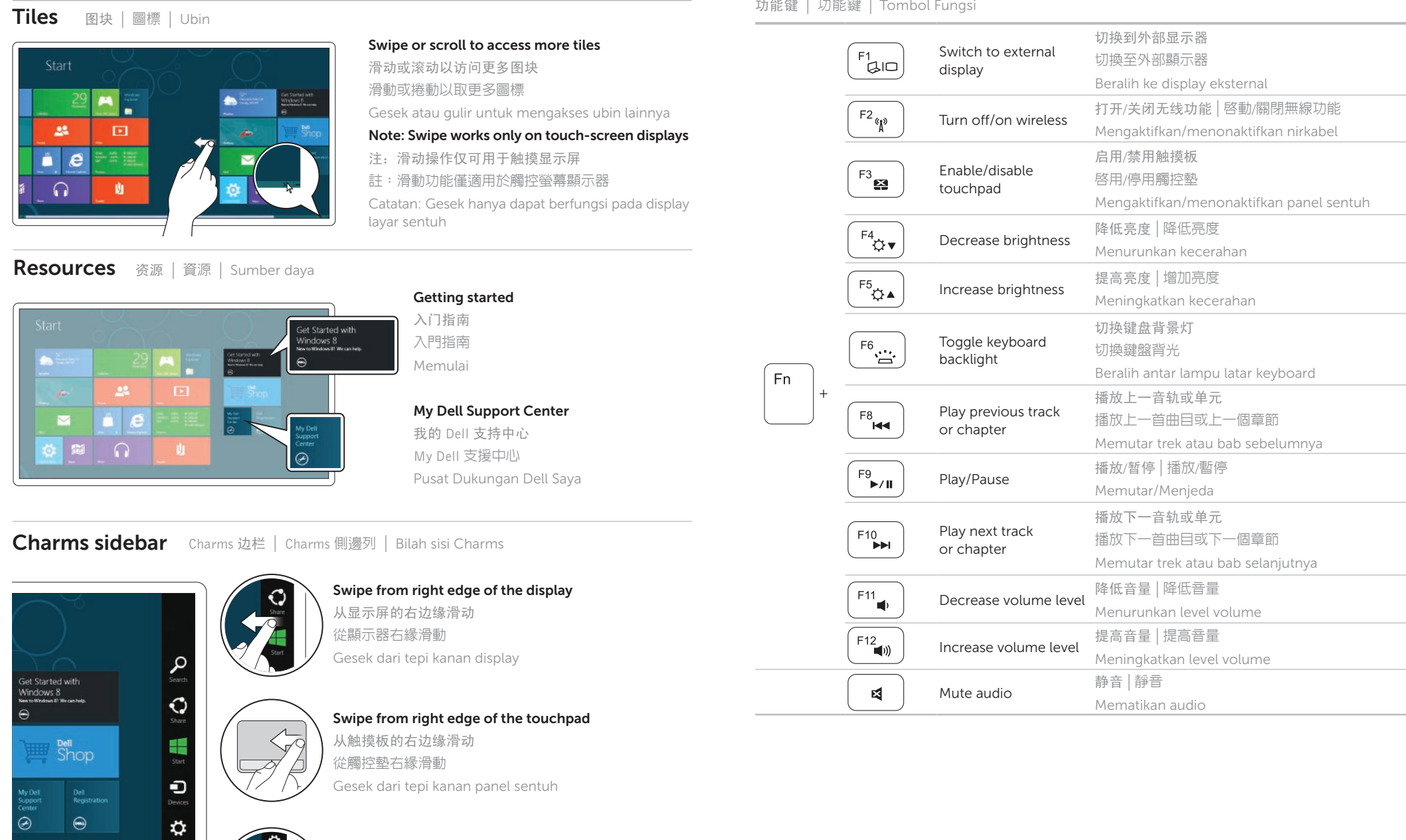

Point mouse to lower- or upper-right corner 将鼠标指针置于右下角或右上角

將滑鼠指標指向右下或右上角 Arahkan mouse ke sudut bawa atau atas